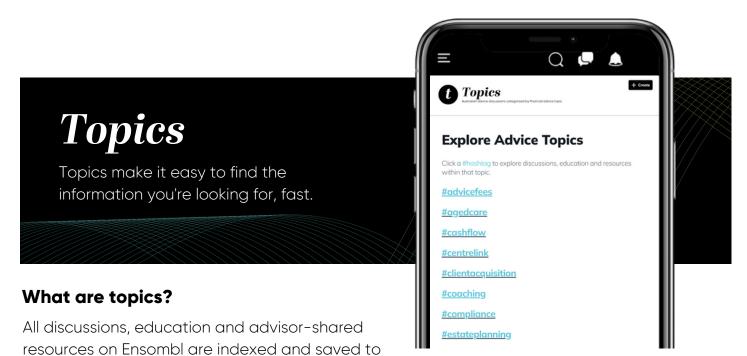

their relevant category, making it easy to quickly find what you're looking for. To search by topic, and deep dive into specific areas of advice, click "Topics" on the left navigation menu.

There are currently 22 topics you can browse and binge-read, including - but not limited to -Technology, Client Acquisition, Technical Knowledge, Investments, Human Resources, Insurance and Strategy.

## Use the search bar at the top of your 'Feed' to search for content fast

You can quickly find conversations on the topics you're interested in straight from your Feed. Make sure you have clicked 'Feed' on your left navigation menu, then click into the search bar at the top of the page and search using keywords.

As an example, if you want to search for content relating to passive investing, you might search "passive investing", "active vs passive" or "index funds".

## Add topics to your own posts using hashtags.

Content is indexed on Ensombl using hashtags. When you create a post, you'll see a hashtag icon. When you click the icon, you'll see a list of popular hashtags. Feel free to choose one of those, or add your own by typing # and the keyword or category you think best suits the content of your post. For example, #passiveinvesting, #fixedincome or #bonds.

"The only place to find on-hand resources, ideas and insights shared by other financial advisors. Kudos to the Ensombl team for bringing us all together."

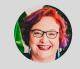

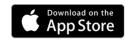

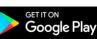